# **Intro to Rails**

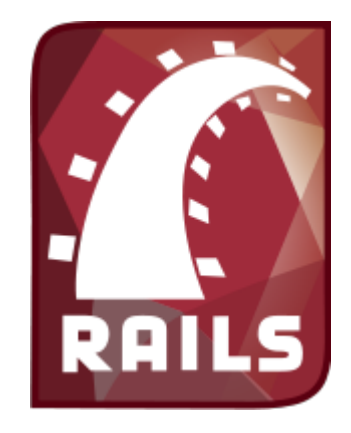

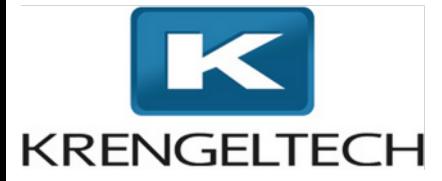

Aaron Bartell [abartell@krengeltech.com](mailto:abartell@krengeltech.com)

**LITMIS.COM** - Open Source for i

Copyright 2015 Aaron Bartell

"Ruby on Rails is a breakthrough in lowering the barriers of entry to programming. Powerful web applications that formerly might have taken weeks or months to develop can be produced in a matter of days."

-Tim O'Reilly, Founder of O'Reilly Media

Why is RubyOnRails Hot? **BusinessInsider** explains well… businessinsider.com/heres-why-ruby-on-rails-is-hot-2011-5

\*

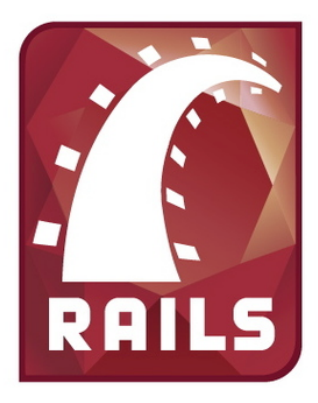

*… an open-source web framework written in the Ruby language that's optimized for programmer happiness and sustainable productivity. It lets you write beautiful code by favoring convention over configuration.*

Programming 5250 green screens with RPG was very efficient. Ruby On Rails (aka Rails) accomplishes the same, but in the modern web world.

- **Est 2004 by David Heinemeier Hansson**, in 2006 Apple ships with OSX 10.5 "Leopard"
- **Separation of concern** (model-view-controller, "helpers", mailers, presenters)
- **Generate application components** with custom gems and configurations.
- **Multiple environments** (i.e. dev, test, prod, <custom>)
- **ActiveRecord** pattern
- - [i18n features](http://guides.rubyonrails.org/i18n.html) (**internationalization**) by default when using rails command.
- Includes Rake, a **task management** tool (i.e. rake db:migrate)
- **Unit testing**
- - **Asset pipeline**

#### **Really, too many features and benefits to list so let's dive in!**

RubyOnRails.org – Framework home Guides.RubyOnRails.org/getting\_started.html – Quick learning, formal documentation RailsCasts.com - Excellent video resource for learning about all things Rails TeamTreehouse.com - Comprehensive Ruby/Rails/HTML/CSS/Javascript training

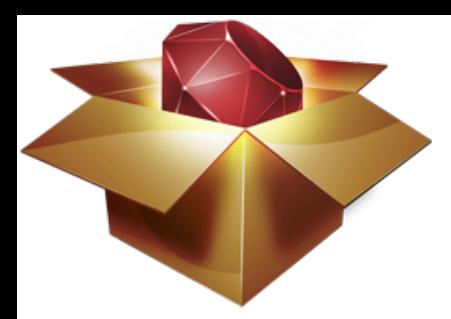

*RubyGems… simplify the process of installing, removing, updating and managing Ruby libraries and their dependencies.* 

#### **Rails is a collection of gems**

- [ActionMailer](https://github.com/rails/rails/tree/master/actionmailer) Easy email delivery and testing
- [ActionPack](https://github.com/rails/rails/tree/master/actionpack) Parse request, routing, and controller implementation.
- [ActionView](https://github.com/rails/rails/tree/master/actionview) View template lookup, rendering, view "helpers", and more.
- [ActiveModel](https://github.com/rails/rails/tree/master/activemodel) Allows ActionPack to interact with non-ActiveRecord models.
- [ActiveRecord](https://github.com/rails/rails/tree/master/activerecord) Connects classes to relational database tables with zero initial configuration.
- [ActiveSupport](https://github.com/rails/rails/tree/master/activesupport)  Utility classes and standard library extensions that were found useful for the Rails framework

# **Convention Over Configuration (CoC)**

*"…means that Rails makes assumptions about what you want to do and how you're going to do it, rather than requiring you tweak every little thing through endless configuration files."*

#### **Examples**

- View (as in M**V**C) named same as controller method
- Config files still exist, but the most commonly used defaults are used.
- Things like jquery are integrated by default

guides.rubyonrails.org/active\_record\_basics.html#convention-over-configuration-in-active-record

Naming of ActiveRecord Models and Tables.

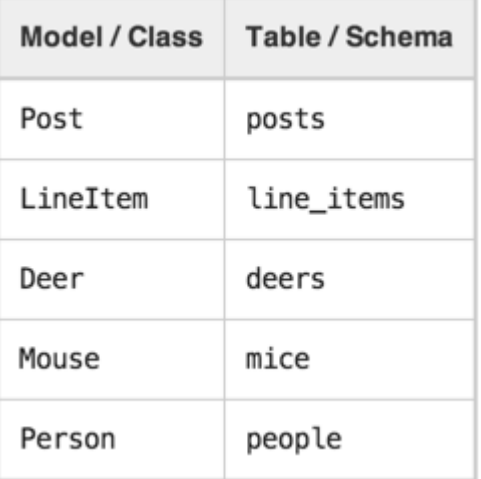

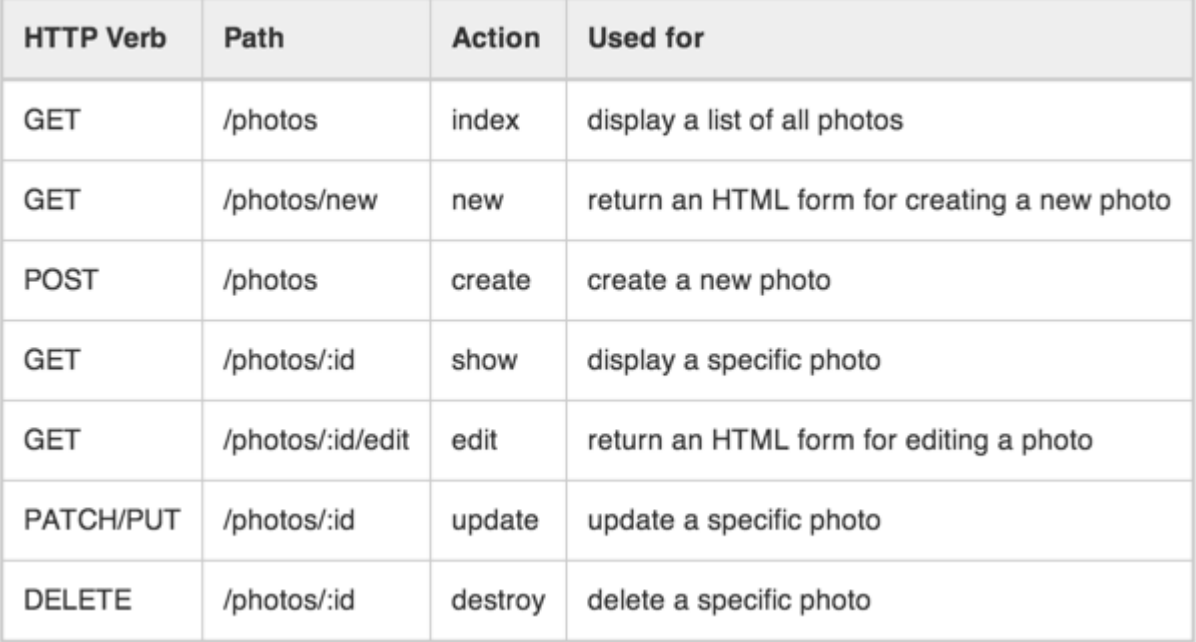

### **New App From Scratch**

The RAILSNEW command creates a new Rails application, including bundling necessary gems. **RAILSNEW**

 **VRM(\*V200)** --version of PowerRuby **PLACE(\*WWW)** -- \*WWW or \*HOME **RAILSAPP(A2222)** -- Name of Rails app. /www/A2222/htdocs/ *A2222* **DBUSR(A2222)** -- CRTUSRPRF A2222 with below DBPASS **DBPASS(A2222) DBROOT(A2222)** -- Run SQL: CREATE COLLECTION *A2222\_D;* CREATE COLLECTION *A2222\_T* **HTTPSRV(A2222)** -- /www/*A2222* **EXTPORT(2222)** -- /www/A2222/conf/httpd.conf *Listen \*:2222* **INTPORT(2202)** -- thin start -p *2202*

Command **bundle install --local** is run so all gems are resolved and the Gemfile.lock file is created.

```
It also runs the following commands to start Apache and Thin 
STRTCPSVR HTTPSVR(A2222) SERVER(*HTTP)
RAILSSVR ACTION(*START) 
           APP('/www/A2222/htdocs/A2222') 
           VRM(*V200) 
           PORT(2202)
```
**Or watch this video:** youtu.be/oc6wEDx8r5o

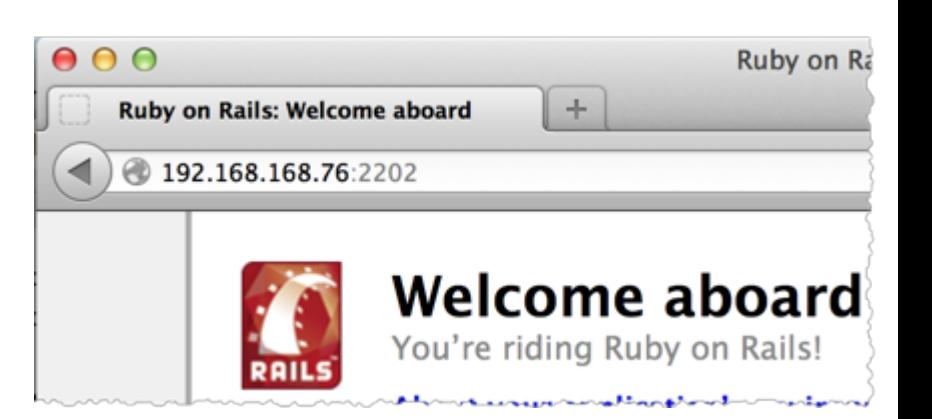

### **Application Folder Structure**

app

#### **controllers**

helpers

#### **models**

#### **views**

layouts

#### config

environment.rb

#### **routes.rb**

db

```
 database.yml
   migrations
lib
log
public
script
test
vendor
   plugins
   gems
```
rails

#### **Database config**

/www/A2222/htdocs/A2222/config/**database.yml**

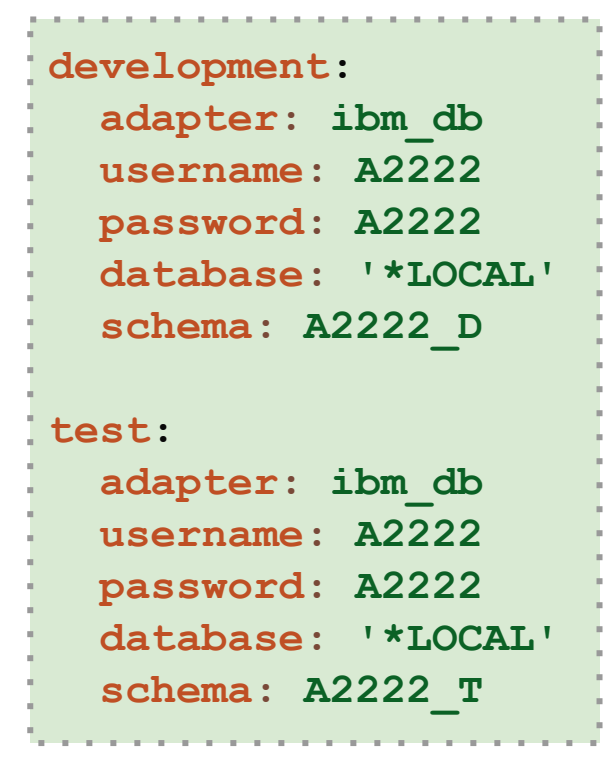

File **database.yml** stores the database connection information.

**\*LOCAL** declares the Rails app is running on this machine.

**There are additional options to do encryption of the clear-text password.**

### **Request Cycle**

- 10k foot view of a Rails request
- MVC is consistently encouraged

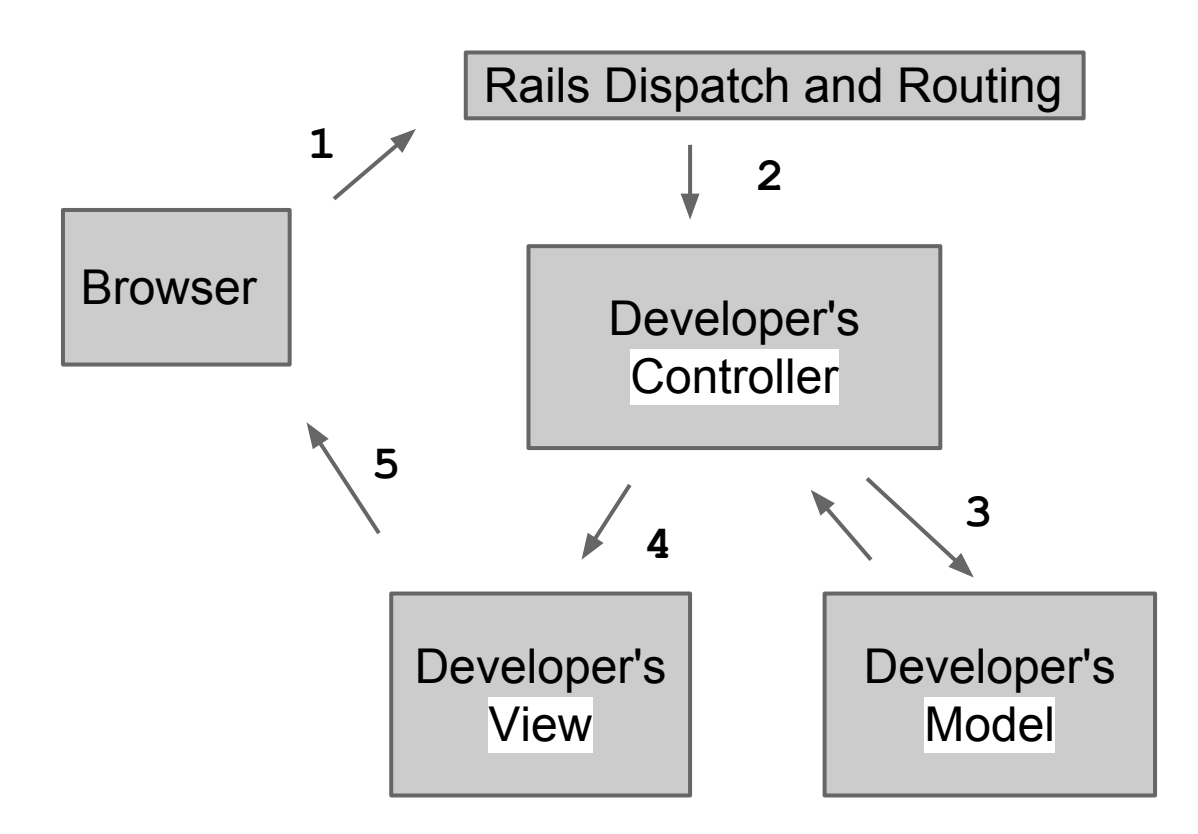

guides.rubyonrails.org/routing.html – Rails Routing from the Outside In

### **Routing**

*The Rails router recognizes URLs and dispatches them to a controller's action. It can also generate paths and URLs, avoiding the need to hardcode strings in your views.*

#### app/config/**routes.rb**

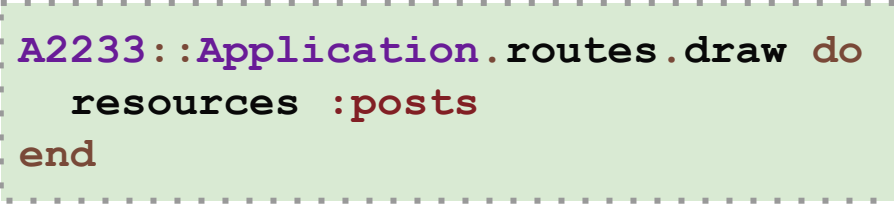

Adding resources :posts to the routes.rb file creates the below paths.

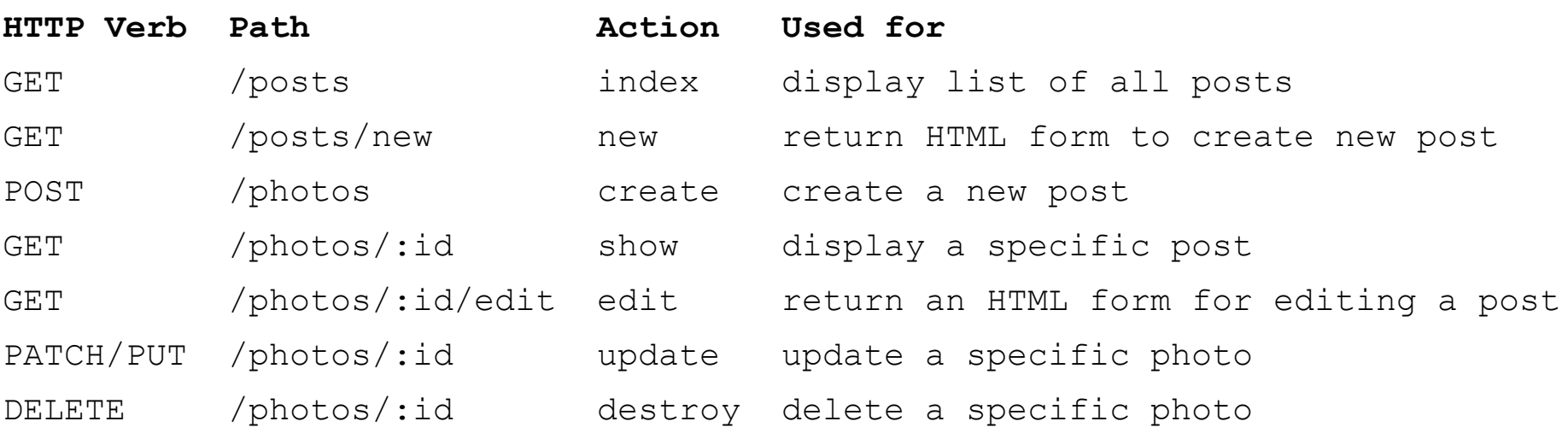

guides.rubyonrails.org/routing.html – Formal Docs mikewilliamson.wordpress.com/2012/12/12/ruby-redos-the-rails-router – Go deeper

#### **Command:rake routes**

*Give detail for all routes known to this Rails application. Great for debugging.*

**Prefix** - The route name. It is common to append path and use it in a view (i.e. edit post path(@post))

**Verb** - The HTTP verb associated with this path. GET is for retrieval, POST for creation of things, PUT for updating, and DELETE for destroying.

**URI Pattern** - Shows the pattern of the URI. The : id declares where the model key will be used and : format gives the option of specifying  $\ldots$  json or . xml

**Controller#Action** - The controller and action that will receive the request.

#### **\$ rake routes**

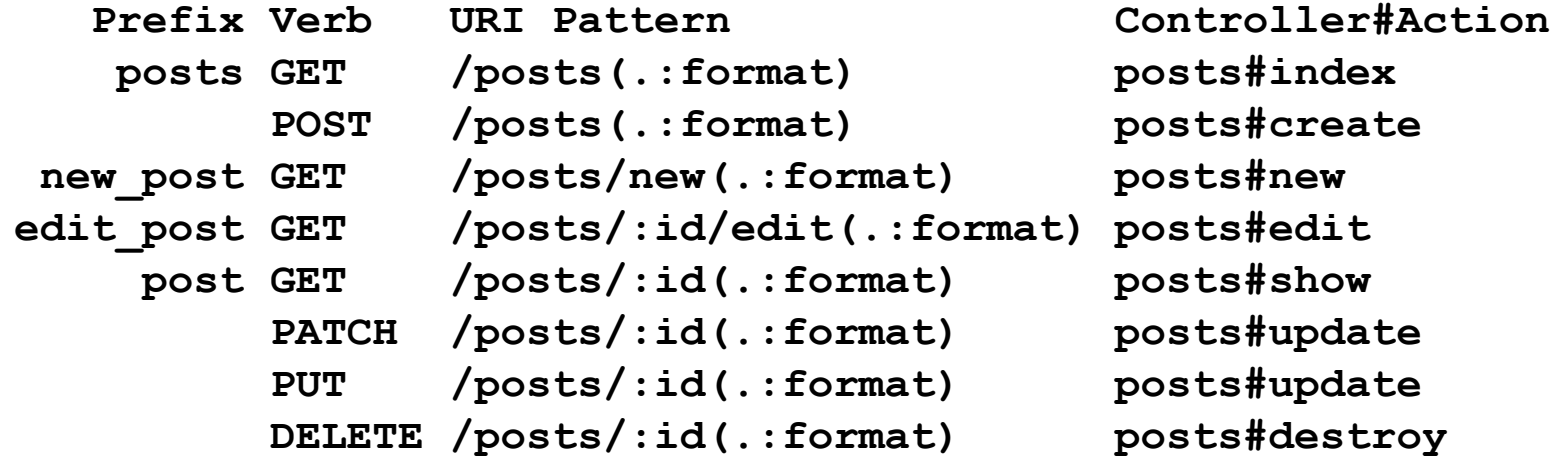

### **ActiveRecord**

*RPG's extremely simple native database access has always been the one thing no other language has come close to. Then I tried Rails' ActiveRecord and fell in love.*

- Map classes to tables, an Object to a Row, or ORM (Object Relation Mapping)
- Database agnostic
- Models exist in app/models
- Table names are plural and class names singular
- Database columns map to attributes (getters and setters) using Ruby's **Open Classes**
- All tables have an integer primary key, by convention, named id
- Database tables are created with migrations

```
Customer.find(1) 
# select * from customer where id = 1
Customer.find by name("Aaron Bartell")
# select * from customer where name = 'Aaron Bartell'
Customer.find_by_date_of_birth '1979-04-22'
#select * from customer where date_of_birth = '1979-04-22'
Customer.find_by_name_and_date_of_birth 'Aaron Bartell', '1979-04-22'
# select * from customer 
        # where name = 'Aaron Bartell' and date_of_birth = '1979-04-22'
                                          Dynamic Finders
```
guides.rubyonrails.org/active\_record\_basics.html – Formal docs guides.rubyonrails.org/active\_record\_querying.html – Formal docs

#### **ActiveRecord - DB access examples**

```
Customer.count 
#select count(*) as count
Customer.order 'name DESC' 
#select * from customer order by name desc
Post.where 'title LIKE ?', 'p%' 
#SELECT "posts".* FROM "posts" WHERE (title LIKE 'p%')
```
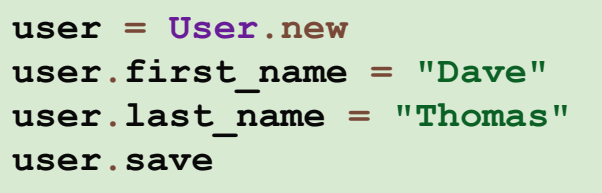

#### **Create Update Delete**

```
user = User.find(12)user.first_name = "Bill"
user.last_name = "Gates"
user.save!
```
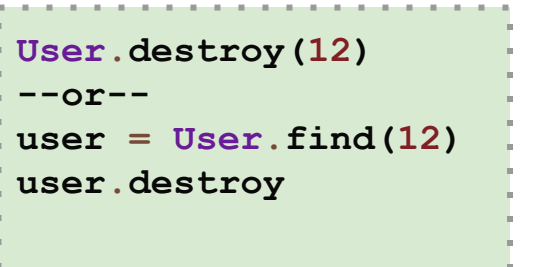

### **ActiveRecord - Overriding Conventions**

#### **● Rails is very flexible!**

- Composite keys? There's a gem for that: **github.com/bosko/rmre**
- Tables already defined? "Dump" the database to a file using Rails commands.
- Table names not following plural conventions? Use  $\text{self.}$ table name to alias it.
- Bon't like your column names? Use alias attribute to rename it.

```
class MyModel < ActiveRecord::Base
   self.table_name = 'my_legacy_table'
   self.primary_key = 'my_id'
   self.pluralize_table_names = false
   alias_attribute :CSMPR, :master_proof_report
end
```
#### **ActiveRecord - Associations**

*Why do we need associations between models? Because they make common operations simpler and easier in your code.*

Use : through for easily traversing the DB.

```
class Patient < ActiveRecord::Base
   has_many :encounters
   has_many :physicians, :through => :encounters
end
```
Now you can do @patient. physicians

If you were to type out all of the various things ActiveRecord does for you then it would look like this.

Whew! Thanks to CoC!

```
class Patient < ActiveRecord::Base
  has_many :encounters, :class_name => Encounter,
                          :foreign_key => 'patient_id'
  has_many :physicians, :through => :encounters,
                          :class_name => 'Physician',
                          :foreign_key => 'physician_id'
end
```
### **Migrations**

*Migrations are a feature of Active Record that allows you to evolve your database schema over time. Rather than write schema modifications in pure SQL, migrations allow you to use an easy Ruby DSL to describe changes to your tables.*

- Think of each migration as being a new 'version' of the database, **stored in source control for historical purposes**
- schema.rb contains a full representation of your database
- DB2 table SCHEMA MIGRATIONS keeps track of which migrations have been run
- Migration files stored in  $db/migrations$
- The change method is for cases where ActiveRecord knows how to reverse the migration (i.e. add column reversed would be remove column)

#### **rails generate model Post title:string text:text**

```
class CreatePosts < ActiveRecord::Migration
   def change
     create_table :posts do |t|
       t.string :title
       t.text :text
       t.timestamps
     end
   end
end
```
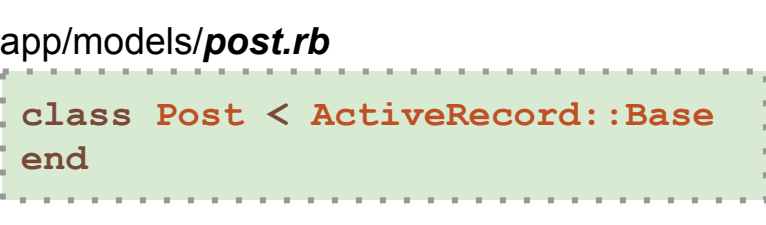

guides.rubyonrails.org/migrations.html – Formal docs

### **Database migrations**

The rake db:migrate command queries table A2222 D/SCHEMA MIGRATIONS (SCHEM00001 below) to learn the most recent migration run against this schema (aka library).

Recognizes 20131031191936 create posts.rb hasn't been run and invokes it.

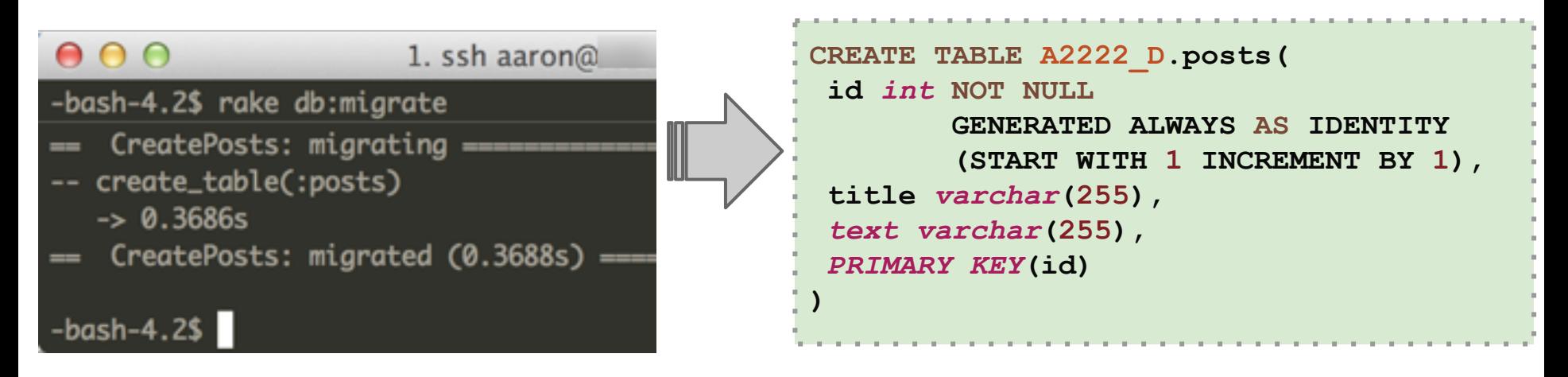

#### **WRKOBJ A2222\_D/\*ALL**

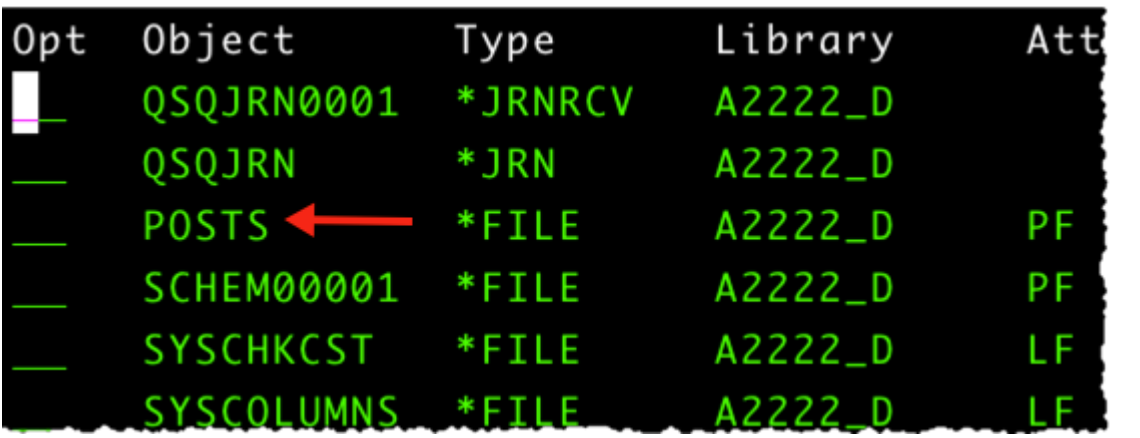

#### WHAT!?! Shouldn't it be *POST* and not *POSTS*?

It is a Rails convention to name tables the plural of the model they represent.

### **Migrations**

- Can be used to migrate data and not just structures *(see below)*
- The up and down methods are one mechanism to do custom reverts or for scenarios where "there's no going back".
- The rake db: rollback allows you to roll back the most recent migration if you need to correct a mistake e.g. incorrectly named a column.

**rails generate migration UpdateProductPrice**

```
class UpdateProductPrice < ActiveRecord::Migration
   def up
     Products.connection.execute(
       'UPDATE `products` SET `price`= 1.00 WHERE 1'
 )
   end
   def down
     # No going back, dude.
   end
end
```
### **Controller**

*A lot of Convention over Configuration happens in the controller.*

- The "C" in MVC, sits between model and view
- Files stored in app/controllers
- Gets control of processing when a request comes in
- rails generate scaffold controller post title:string text:text

```
class PostsController < ApplicationController
  before_action :set_post, only: [:show, :edit, :update, :destroy]
   def index
     @posts = Post.paginate(:page => params[:page])
   end
   def show
   end
   def new
     @post = Post.new
   end
   def edit
   end
   private
     def set_post
       @post = Post.find(params[:id])
     end
```
#### **Controller - Create**

Called when the user submits a form

```
class PostsController < ApplicationController
. . .
   def create
     @post = Post.new(post_params)
     respond_to do |format|
       if @post.save
         format.html { 
           redirect_to @post, notice: 'Post was successfully created.' }
         format.json { 
           render action: 'show', status: :created, location: @post }
       else
         format.html { render action: 'new' }
         format.json { render json: @post.errors, status: :unprocessable_entity }
       end
     end
   end
 . . .
  private
     def post_params
       params.require(:post).permit(:title, :text)
     end
end
```
### **Controller - Update**

Called when the user has **updated** a form for an existing model object

```
class PostsController < ApplicationController
  before_action :set_post, only: [:show, :edit, :update, :destroy]
 . . .
  def update
     respond_to do |format|
       if @post.update(post_params)
         format.html { 
           redirect_to @post, notice: 'Post was successfully updated.' }
         format.json { head :no_content }
       else
         format.html { render action: 'edit' }
         format.json { render json: @post.errors, status: :unprocessable_entity }
       end
     end
   end
. . .
  private
     def set_post
       @post = Post.find(params[:id])
     end
     def post_params
       params.require(:post).permit(:title, :text)
     end
end
```
### **Controller - Destroy**

Called when the user select to destroy a model

```
class PostsController < ApplicationController
   before_action :set_post, only: [:show, :edit, :update, :destroy]
. . .
   def destroy
     @post.destroy
     respond_to do |format|
       format.html { redirect_to posts_url }
       format.json { head :no_content }
     end
   end
   private
     def set_post
       @post = Post.find(params[:id])
     end
. . .
end
```
Keep your DB free from orphans with dependent: :destroy If the Post is destroyed, the comments will also be destroyed.

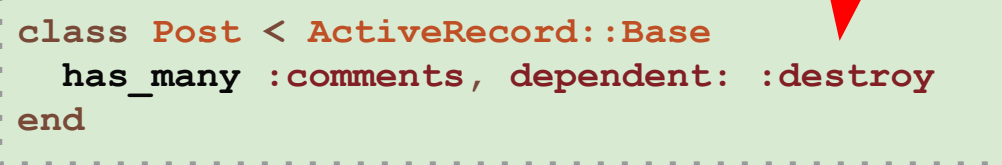

#### **Views and Variables**

```
class PostsController < ApplicationController
   def index
     @posts = Post.all
   end
end
```
Request comes into controller and it prepares **instance** variables (@posts) that are made available to the view.

views/posts/**index.html.erb** (snippet)

```
The view makes use of 
variables and could also 
do additional method 
chaining e.g. post.
comments
```

```
<% @posts.each do |post| %>
   <tr>
     <td><%= post.title %></td>
     <td><%= post.text %></td>
     <td><%= link_to 'Show', post %></td>
     <td><%= link_to 'Edit', edit_post_path(post) %></td>
   </tr>
<% end %>
```
#### **Partials**

- Hides complexity so you can see what is really going on.
- Starts with an underscore e.g. comment.html.erb

#### views/posts/**show.html.erb** (snippet) **. . . <%= render @post.comments %> . . .**

views/comments/**\_comment.html.erb**

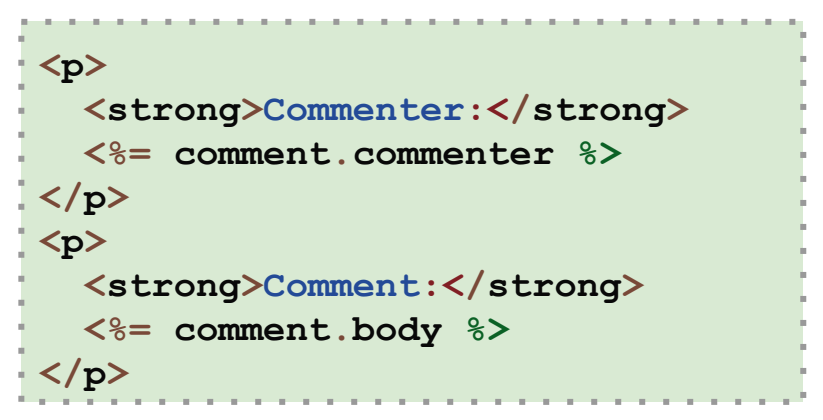

Use many partials from other locations

```
<%= render "shared/ad_banner" %>
<h1>Products</h1>
<p>Here are a few of our fine products:</p>
...
<%= render "shared/footer" %>
```
#### guides.rubyonrails.org/layouts\_and\_rendering.html#using-partials – Formal docs

### **Form Helpers**

**<%= form\_for(@post) do |f| %> <%= f.text\_field :title %> <%= f.text\_field :text %> <%= f.submit %> <% end %>** views/posts/**\_form.html.erb** (snippet)

This is what Rails generates for you. Note the post [title] name of the input field.

```
<form accept-charset="UTF-8" action="/posts/1" 
       class="edit_post" id="edit_post_1" method="post">
  <input id="post_title" name="post[title]" type="text" value="post1" />
   <input id="post_title" name="post[text]" type="text" value="post1" />
  <input name="commit" type="submit" value="Update Post" />
</form>
```
**@post = Post.new(params[:post]) @post.save**

Now params[:post] will receive in all parameters that have  $post[...]$  surrounding them. Not only is this a big time saver but also lessens the visual complexity of the code (less lines).

## **Form Validation**

Use validates precense of to make sure title is always occupied.

```
class Post < ActiveRecord::Base
  has_many :comments
  validates_presence_of :title
end
```
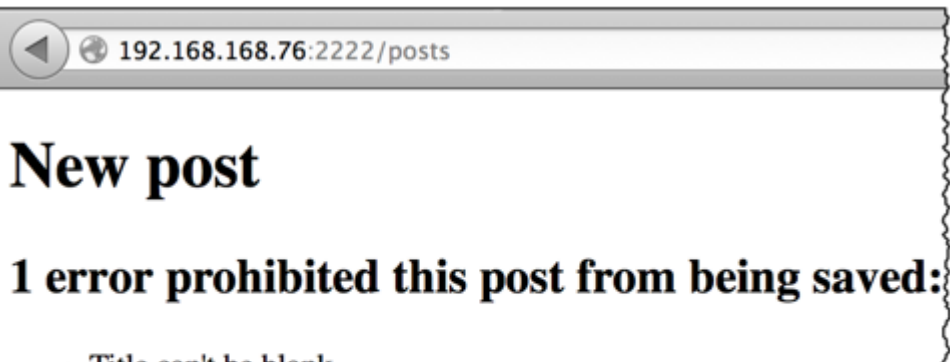

• Title can't be blank

Title

You can check the current instance of a model to determine if there are any errors. Errors can be manually added by your code or through things like validates precense of.

```
<%= form_for(@post) do |f| %>
   <% if @post.errors.any? %>
     <div id="error_explanation">
       <h2><%= pluralize(@post.errors.count, "error") %> 
            prohibited this post from being saved:</h2>
       <ul>
       <% @post.errors.full_messages.each do |msg| %>
         <li><%= msg %></li>
       <% end %>
       </ul>
     </div>
   <% end %>
. . .
<% end %>
```
guides.rubyonrails.org/active\_record\_validations.html#displaying-validation-errors-in-views – Formal docs api.rubyonrails.org/classes/ActiveModel/Errors.html – Formal docs

### **Many Ways to Validate**

Most validations will be in the model and not in the controller. This took me awhile to get used to.

```
class Patient < ActiveRecord::Base
 . . .
  validates :bio, length: { maximum: 1000,
     too_long: "%{count} characters is the maximum allowed" }
  validates_inclusion_of :gender, :in => ['male', 'female']
  validates :terms_of_service, acceptance: true
end
```
# **Rendering options**

- Rails gives HTML and JSON rendering options out of the box
- XML can be added as a rendering option very easily
- JSON gives instant web services! BIG TIME SAVER!

```
[
                                                    {
                                                        "title":"post1",
                                                        "text":"body1",
                                                        "url":"http://.../posts/1.json"
                                                      },
                                                    {
                                                        "title":"post2",
                                                        "text":"body2",
                                                        "url":"http://.../posts/2.json"
                                                      },
                                                    {
                                                        "title":"my title",
                                                        "text":"my text",
                                                        "url":"http://.../posts/3.json"
                                                      }
                                                   ]
                                                  Output from 
                                                   192.168.168.76:2222/posts.json
def destroy
   @post.destroy
   respond_to do |format|
     format.html { redirect_to posts_url}
     format.json { head :no_content }
   end
end
 The respond to block allows you to
 respond differently depending on the 
 request format.
```
# **Unit Testing**

*Rails makes it super easy to write your tests. It starts by generating skeleton test code and infrastructure while you are creating your models and controllers.*

- Woven into the Rails fabric from the beginning
- Skeleton unit tests created when generating models and controllers.
- Simulate browser requests
- Ensure your code adheres to the desired functionality even after major code refactoring.
- Check out this video to see even more: **railscasts.com/episodes/257-requestspecs-and-capybara**

Command rake test:models will run all model tests

```
require 'test_helper'
class PostTest < ActiveSupport::TestCase
   test "should not save post without title" do
    post = Post.new
     assert !post.save
   end
end
```
guides.rubyonrails.org/testing.html – Formal docs

# **Fixtures in testing**

- "Fixtures" is a fancy word for sample data.
- Database independent
- One file per model located in tests/fixtures/

Command rake test:controllers will run all controller tests

```
require 'test_helper'
class PostsControllerTest <
         ActionController::TestCase
   setup do
     @post = posts(:one)
   end
    test "should get edit" do
       get :edit, id: @post
       assert_response :success
    end
. . .
end
```
guides.rubyonrails.org/testing.html – Formal docs

#### test/fixtures/**posts.yml**

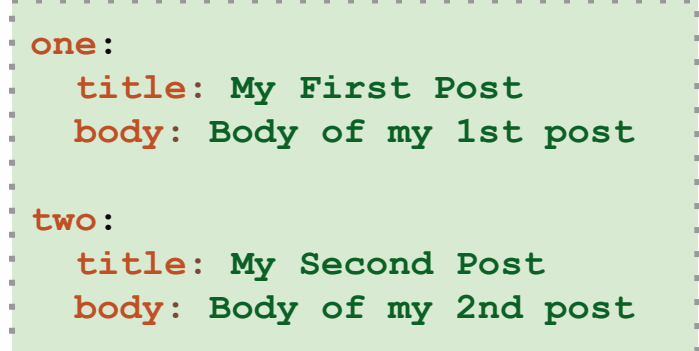

Method setup is run before each test and obtains the named entry from the posts.yml fixture and instantiates an object from it for later use.

get - Issues an HTTP GET request to /posts/: id/edit

assert response - tests whether HTTP 200 OK was returned.

assert not nil assigns - makes sure a post instance variable was set.

### **Action Mailer**

*...allows you to send emails from your application using mailer classes and views. Mailers work very similarly to controllers.*

- Easily send HTML or plain text emails with attachments
- "Mailers" work very similar to controllers communicate with models and render a view (html or text).

Example usage taken from app/controllers/users controller.rb when the create action is called (i.e. creating a user)

**UserMailer.welcome\_email(@user).deliver**

app/mailers/**user\_mailer.rb**

```
class UserMailer < ActionMailer::Base
   default from: 'notifications@example.com'
   def welcome_email(user)
     @user = user
     @url = 'http://example.com/login'
    mail(to: @user.email, subject: 'Welcome to My Awesome Site')
   end
end
```
guides.rubyonrails.org/action\_mailer\_basics.html – Formal docs mailcatcher.me – Intercept email in dev and test so it never gets sent. Then you can review.

#### **Action Mailer - Template**

 $\bullet$  Instance variables (i.e.  $\text{guser}$  and  $\text{gurl}$ ) are made available to the email template just like a view.

```
app/views/user_mailer/welcome_email.html.erb
```

```
<!DOCTYPE html>
<html>
   <head>
     <meta content='text/html; charset=UTF-8' http-equiv='Content-Type' />
   </head>
   <body>
     <h1>Welcome to example.com, <%= @user.name %></h1>
     <p>
       You have successfully signed up to example.com,
       your username is: <%= @user.login %>.<br/>
     </p>
     <p>
       To login to the site, just follow this link: <%= @url %>.
     </p>
     <p>Thanks for joining and have a great day!</p>
   </body>
</html>
```
### **Action Mailer - Config**

- Can have a different email configuration for each environment
- Make sure to use an email server that allows the volume of email you expect (GMail is limited - yes, I learned that the hard way)

```
config.action_mailer.delivery_method = :smtp
config.action_mailer.smtp_settings = {
   address: 'smtp.gmail.com',
   port: 587,
   domain: 'example.com',
  user name: '<username>',
  password: '<password>',
   authentication: 'plain',
   enable_starttls_auto: true }
config/environments/$RAILS_ENV.rb (i.e. development.rb)
```
### **Asset Pipeline**

*...provides a framework to concatenate and minify or compress JavaScript and CSS assets. It also adds the ability to write these assets in other languages such as CoffeeScript, Sass and ERB.*

- Follows "fast by default" mantra of Rails
- Saves number of GET requests to the server by combining all Javascript files into one
- Minifies source so you aren't sending unnecessary whitespace and comments over the internet
- Can use the Sass and CoffeeScript and have Rails compile it down to CSS and Javascript respectively
- Assets can be precompiled before deploying to production

The big long number is a fingerprint. Whenever the contents change, so does the fingerprint, thus requiring the browser to download again.

#### **app\_root/public/assets/\***

application-853b7d1526d52c55e2557d2ba0f55806.**js** application-853b7d1526d52c55e2557d2ba0f55806.js.**gz** application-bb7646d9ffeacfd960a576001feb8b35.**css** application-bb7646d9ffeacfd960a576001feb8b35.css.**gz**

guides.rubyonrails.org/asset\_pipeline.html – Formal Docs coffeescript.org – Learn about CoffeeScript sass-lang.com – Learn about **S**ytactically **A**wesome **S**tyle **S**heets (SASS)

### **Environments**

*Rails environments allow a single app to behave differently based on the environment it is running in.*

- Three environments by default: **development**, **test**, **production**
- Each environment can have it's own database in config/database.yml and configuration file under config/environments
- ENV ["RAILS\_ENV"] defines the environment
- Add custom environments (i.e. staging just like production except it maybe uses a test credit card gateway account vs. a real one)

Good example of needing a **custom environment**… if your site takes credit cards it is good to have an **environment exactly like production** but doesn't use the production credit card gateway account. Create a new environment named **"staging"** to accomplish this.

app/config/environments/**development.rb** Code is reloaded on every request in the

**config.cache\_classes = false**

development environment. This slows down response time but is perfect for development since you don't have to restart the web server when you make code changes.

guides.rubyonrails.org/configuring.html#creating-rails-environments – Formal Docs

#### **i18n** (internationalization)

*The Ruby i18n framework provides you with all necessary means for internationalization/localization of your Rails application.*

- Problem is complex, so Rails does the following:
	- providing support for English and similar languages out of the box
	- making it easy to customize and extend everything for other languages
- All static strings in Rails framework e.g. ActiveRecord validation messages have been internationalized.
- There are **many** options Rails offers to solve this challenge since there are many different needs (i.e. some desire domain.es and some domain.com?locale=es)

```
controllers/application_controller.rb
before_action :set_locale
def set_locale
   I18n.locale = params[:locale] ||
   I18n.default_locale
end
def default_url_options(options={})
    { locale: I18n.locale }
end
 Sample URL: http://domain.com?locale=pt
```
One approach, use yaml files config/locales/**en.yml**

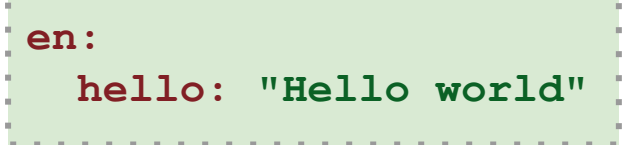

guides.rubyonrails.org/i18n.html – Formal Docs

### **Rails Console**

*… lets you interact with your Rails application from the command line.* 

- Loads your application into an environment similar to starting the web server
- Use rails c for short
- Uses  $i$ rb under the covers
- Great for quickly testing, debugging, or just trying things out
- Query the database with ActiveRecord statements (i.e.  $Post.find(1)$ )

**Example:** List all methods of a model object containing "has"

```
rails> Post.methods.grep /^has/
=> [:has_secure_password, :has_many, :has_one, :has_and_belongs_to_many, :hash]
```
**Example:** Learn what a model's route looks like

```
rails> app.post_path Post.first
   Post Load (0.2ms) SELECT "posts".* FROM . . .
 => "/posts/1"
```
**Example:** Learn what a model's link to looks like

```
rails> helper.link_to 'Show', app.post_path(post)
=> "<a href="/posts/1">Show</a>"
```
guides.rubyonrails.org/command\_line.html#rails-console – aaa

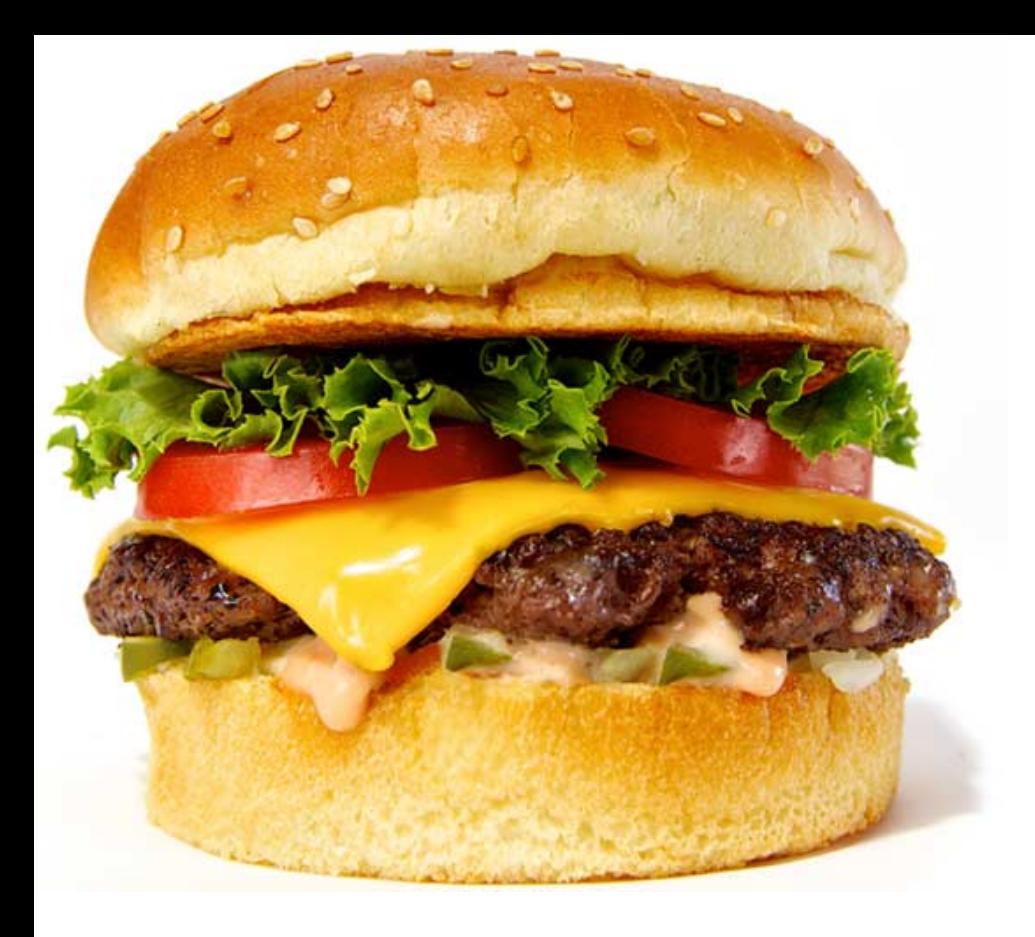

#### We **Have Reached The End!**

#### Aaron Bartell

[abartell@krengeltech.com](mailto:abartell@krengeltech.com) - @aaronbartell

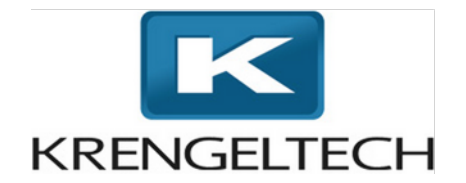

**LITMIS.COM** - Open Source for i